## **COLUMBUS CITY SCHOOLS**

*Student absence has triggered a Certify Notification Send a Truancy Notification Letter*

38 or more total hours in a month 65 or more total hours in a year

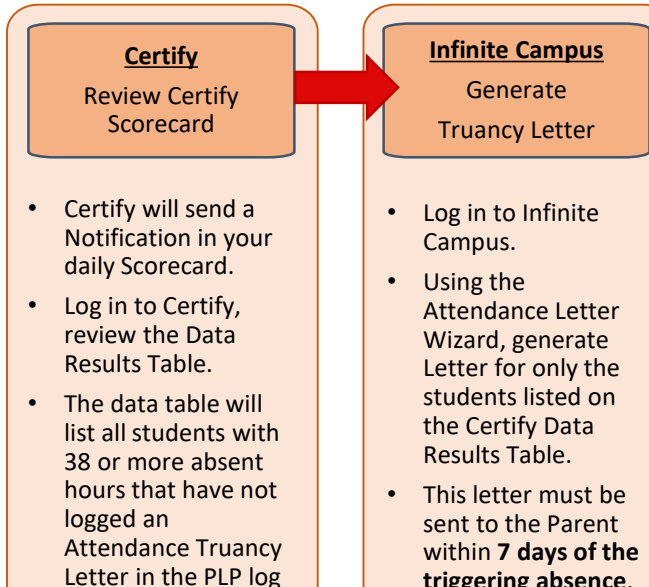

- *Note:* The Data Table can be sorted by clicking on the column title.
- **triggering absence**.
- 
- 
- *Note:* The Data Table can be sorted by clicking on the column title.

not in place

) Scorecard

review the data table. • The data table will list all students with 42 or more absent hours that have not logged an Attendance Truancy Letter in the PLP log AND an Intervention Team is

• Certify will send a Notification in your daily Scorecard. • Log in to Certify,

**Certify** Review Certify

- **Infinite Campus** Add PLP Team Members
	- Log in to Infinite Campus.
		- Search for student listed on the Certify Data Results Table.
	- On the PLP Log add Team Members.
		- An Intervention team must be assigned within 10 days of the triggering absence.
- **Infinite Campus** Generate and Send Parent Invitation Letter
- Log in to Infinite Campus.
- Using the Attendance Letter Wizard, generate the Parent Invitation Letter for only the students listed on the Certify Data Results Table.
- Make three meaningful attempts to secure the participation of the parent or guardian to participate in the Attendance Intervention Team.
- Log all attempts on the PLP Contact Log.

## Addressing Habitual Truancy - HB 410

## *Creation of Attendance Intervention Team*

42 or more total hours in a month

*Student absence has triggered a Certify Notification* 

72 or more total hours in a year

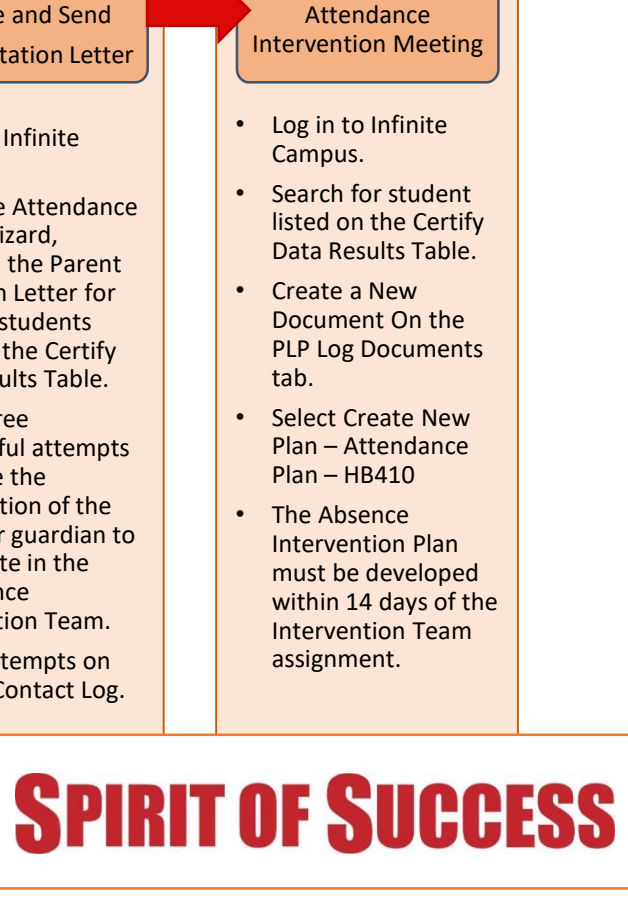

**Infinite Campus** 

Visit the Infinite Campus Dashboard for more information - [https://columbus.atlassian.net/wiki/x/n\\_YFCw](https://columbus.atlassian.net/wiki/x/n_YFCw)